## **1 Aktuelles Gesamtgewicht einer Baugruppe im Baugruppennavigator anzeigen**

Um neue Spalten im Baugruppen-Navigator zu erhalten:

<MB3> in den Baugruppen-Navigator > Spalten > Konfigurieren <MB3> in den Assembly Navigator > Columns > Configure

Bei Attribut den Titel "Material" eintragen und mit dem Pfeil an die gewünschte Position verschieben.  $\sqrt{2}$ 

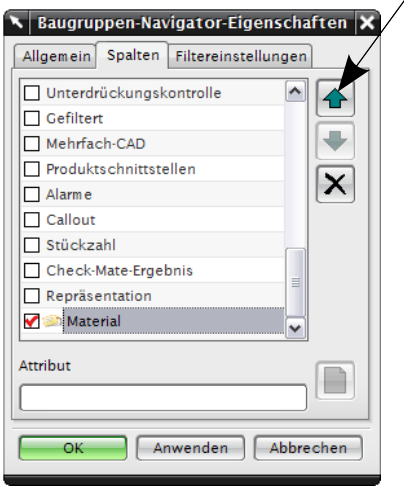

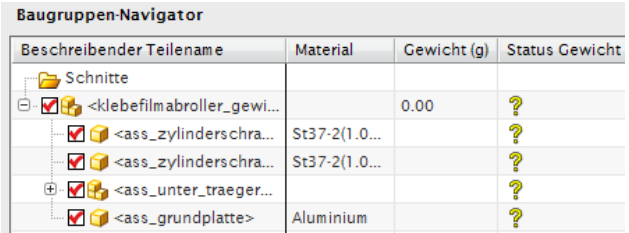

Werkzeug > Materialien > Materialien zuweisen...

Tools > Materials > Assign Materials...

Den Komponenten, aus denen die Baugruppe besteht, Materialien zuweisen.

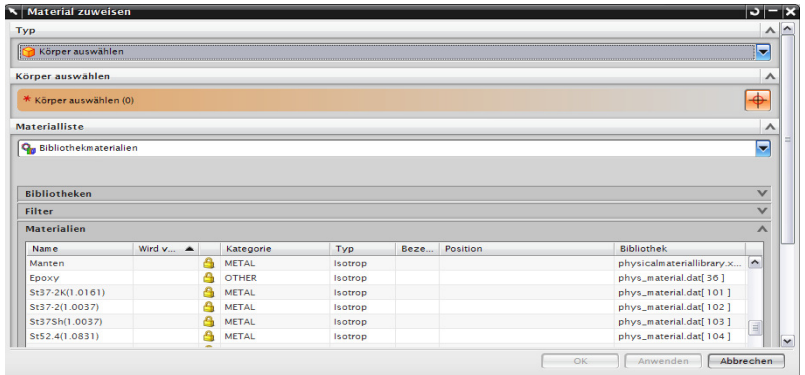

Anschließend die Änderungen (Zuweisung von Materialien) aktualisieren.

<MT3> auf einer Komponente > Eigenschaften <MT3> auf einer Komponente > Properties

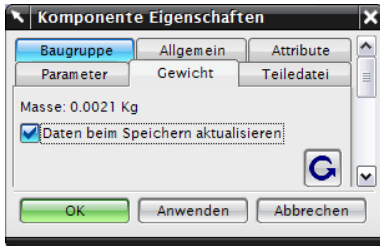

**Die Aktualisierung muss für jede Komponente extra gemacht werden!**

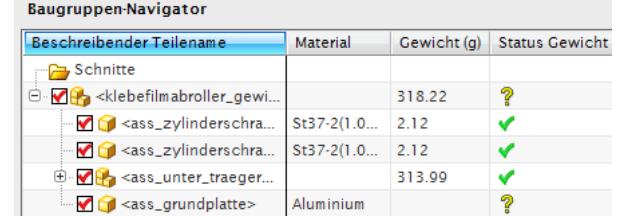

Wenn alle Materialien zugewiesen wurden und die Änderungen aktualisiert wurden (jede Komponente mit grünem Haken), wird das Gesamtgewicht der Baugruppe (hier: Klebefilmabroller) angezeigt. In der Abbildung wurde die Komponente "Grundplatte" noch nicht aktualisiert.